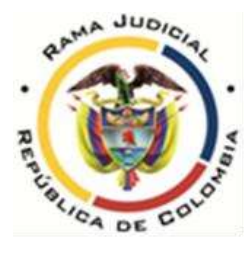

# **TRIBUNAL ADMINISTRATIVO DE ANTIOQUIA SALA DE GOBIERNO**

# **Circular TAA-SG-2021- 003**

- **PARA:** ABOGADOS, USUARIOS Y COMUNIDAD EN GENERAL
- **DE:** SALA DE GOBIERNO DEL TRIBUNAL ADMINISTRATIVO DE ANTIOQUIA
- **ASUNTO:** ATENCIÓN AL PÚBLICO CONFORME A LAS DIRECTRICES DEL ACUERDO PCSJA21-11840 Y LA CIRCULAR CSJANTC21-51
- **FECHA:** 07/09/2021

El Consejo Seccional de la Judicatura de Antioquia expidió el pasado 31 de agosto de 2021 la Circular CSJANTC21-51, mediante la cual se imparten instrucciones para la aplicación del Acuerdo PCSJA21-11840 del 27 de agosto de 2021 *"Por el cual se adoptan unas medidas para garantizar la prestación del servicio de justicia en los despachos judiciales y dependencias administrativas del territorio nacional"* expedido por el Consejo Superior de la Judicatura*.*

El mencionado Acuerdo dispone, en su artículo primero, que los servidores de la Rama Judicial continuarán trabajando de manera preferente en la modalidad virtual, mediante el uso de las tecnologías de la información y las comunicaciones; pero para garantizar la prestación del servicio de justicia, **a partir del 1 de septiembre de 2021,** se retornará gradualmente a la presencialidad con alternancia, en todas las sedes judiciales y administrativas de la Rama Judicial del país, teniendo en cuenta los protocolos de bioseguridad, de comportamiento de los usuarios y las medidas de "*aislamiento selectivo, distanciamiento individual, responsable y reactivación económica segura".*

Con el propósito de material lo anterior, se establecieron los porcentajes de aforo mínimo para garantizar la prestación del servicio en la Rama Judicial, así:

- En los despachos de magistrados de corporaciones nacionales, magistrados de tribunales y juzgados, el aforo de servidores judiciales **será del 60%**, y se mantendrá el distanciamiento individual **de mínimo 1 metro.**
- En las secretarias de corporaciones, relatorías, secretarías de tribunales, centros de servicios, oficinas de apoyo, oficinas judiciales y dependencias administrativas de la Rama Judicial, el aforo de los servidores judiciales

**será del 50%**, y se mantendrá el distanciamiento individual **de mínimo 1 metro.**

 Para los usuarios se deberá respetar un aforo **máximo del 50%** de la capacidad total de la infraestructura en cada una de las sedes judiciales o dependencias administrativas en los diferentes distritos y circuitos judiciales y municipios del país. Además, se mantendrá el distanciamiento individual **de mínimo 1 metro.**

En desarrollo de lo anterior, la Circular CSJANTC21-51 del 31 de agosto de 2021, en su numeral 4, prevé que la atención a los usuarios continuará cumpliéndose **preferentemente de manera virtual** a través de las herramientas de las tecnologías de la información y las comunicaciones, para lo cual resulta importante advertir que:

Todos los procesos a cargo del Tribunal Administrativo de Antioquia pueden ser consultados por cualquier persona tanto en la página Web de la Rama Judicial, como en la Plataforma Samai, donde se encontrarán todas las actuaciones registradas y además estarán disponibles para consultas todas las providencias que se profieran y memoriales que se presenten, en cada uno de los procesos a cargo de este Tribunal.

Es de advertir que si solo se pretende LA CONSULTA DEL ESTADO DE UN PROCESO, ésta puede efectuarse en la página de la Rama Judicial, en el apartado de Consulta de Procesos, **pero se encuentra deshabilitada la opción de descarga de documentos.**

[https://procesos.ramajudicial.gov.co/procesoscs/ConsultaJusticias21.as](https://procesos.ramajudicial.gov.co/procesoscs/ConsultaJusticias21.aspx?EntryId=4H7znlz2GQ05e6t8I%2fRdFrwVmcY%3d) [px?EntryId=4H7znlz2GQ05e6t8I%2fRdFrwVmcY%3d](https://procesos.ramajudicial.gov.co/procesoscs/ConsultaJusticias21.aspx?EntryId=4H7znlz2GQ05e6t8I%2fRdFrwVmcY%3d)

Para efectuar la descarga de piezas procesales, la consulta deberá hacerse a través del aplicativo SAMAI, al cual se puede acceder a través del siguiente enlace:

Ingresar a <https://relatoria.consejodeestado.gov.co:8080/>

Deberán seguirse los siguientes pasos:

1. Deberá seleccionarse la opción CONSULTA DE PROCESOS que está en la parte superior derecha.

2. Seleccione la opción cerrar en el anuncio

3. Escribir el radicado completo y escoger la opción: TRIBUNAL ADMINISTRATIVO DE ANTIOQUIA. Dar click en búsqueda avanzada

4. Una vez se visualicen los datos generales del proceso, escoger la opción VER

5. Aparecerá el proceso con todas las actuaciones registradas, y para ver los documentos que se han cargado solo debe seleccionar la opción GESTIÓN DE DOCUMENTOS.

6. Generado el listado "descarga el documento de su interés", se descargará un archivo de WORD con un ícono de PDF o una imagen de la primera página del escrito a descargar, por ello deberá dar doble click sobre el ícono o la imagen que le aparezca, para abrir la pieza deseada completa.

7. En la página de la Rama Judicial, en el micrositio del Tribunal Administrativo de Antioquia, se ha cargado el correspondiente instructivo.

Encontrando que muchas de las actuaciones surtidas con anterioridad al 01 de julio de 2020 no se encuentran digitalizadas y disponibles para consulta y descarga en los portales mencionados, y que algunas personas afirman no contar con la posibilidad de utilizar los medios electrónicos, **el ingreso a la sede será permitido** sin necesidad de **autorización previa,** en el horario de lunes a viernes **de 9:00 a.m. a 11:00 a.m.** y **de 2:00 p.m. a 4:00 p.m.**  ATENDIENDO AL AFORO MÁXIMO que corresponde a la sede judicial – Secretaría General TAA que es de **3 USUARIOS.**

En el evento que la persona pretenda ingresar cuando el aforo máximo permitido de la sede esté completo, **deberá esperar a que disminuya para poder acceder.**

La permanencia del usuario en las sedes judiciales se limitará al tiempo de duración de la audiencia, diligencia o a un máximo de **treinta (30) minutos.** En caso de personas citadas, se informará al personal encargado del servicio de vigilancia.

## **I. CANALES DE COMUNICACIÓN HABILITADOS**

# **1. Presentación de demandas competencia del Tribunal Administrativo de Antioquia.**

La presentación de demandas deberá seguirse haciendo a través del correo electrónico ya habilitado y en funcionamiento es: **demandastaant@cendoj.ramajudicial.gov.co.** Se recuerda que tanto la demanda como los documentos y anexos, deberán enviarse **en formato PD**F y no será necesario acompañar copias físicas, ni electrónicas para el archivo del Tribunal, ni para los traslados.

Recuerde que la demanda deberá indicar el canal digital donde deben ser notificadas las partes, sus representantes y apoderados, testigos, peritos y

cualquier tercero que deba ser citado al proceso, so pena de su inadmisión. Asimismo, contendrá los anexos en medio electrónico, los cuales corresponderán a los enunciados y enumerados en la demanda.

Igualmente, que al presentar la demanda, simultáneamente deberá enviar por medio electrónico copia de ella y de sus anexos a los demandados. De conocerse el canal digital de la parte demandada, se acreditará con la demanda el envío físico de la misma con sus anexos.

# **2. Radicación de acciones de tutela y habeas corpus**

Para radicar Acciones de Tutela y Habeas Corpus, deberá hacer uso del aplicativo general dispuesto por el Consejo Superior de la Judicatura, que se encuentra en la página web [www.ramajudicial.gov.co,](http://www.ramajudicial.gov.co/) accediendo al siguiente link: <https://procesojudicial.ramajudicial.gov.co/TutelaEnLinea>

Si tiene alguna duda relacionada con la presentación de tutelas, se sugiere contactar a las Dependencias con competencia de reparto como:

- Oficina Judicial: ofjudmed@cendoj.ramajudicial.gov.co
- REPARTO OFICINA JUDICIAL TRIBUNAL SUPERIOR DE ANTIOQUIA: repartofjudtsant@cendoj.ramajudicial.gov.co
- REPARTO OFICINA JUDICIAL TRIBUNAL SUPERIOR DE MEDELLÍN: repartofjudtsmed@cendoj.ramajudicial.gov.co

## **3. Presentación de memoriales**

TODO MEMORIAL deberá **identificarse plenamente** conforme a lo indicado en la Circular TAA-SG-2020-006, con el radicado completo (23 dígitos), acción – medio de control, partes y Magistrado Ponente a cargo del proceso. De lo contrario, ello **impedirá** su proceso de registro y cargue en el sistema.

Se solicita tener presente que la recepción de memoriales se efectuará, por regla general, a través del correo electrónico y debiendo ser enviados los documentos y anexos en **formato PDF.**

Recuerde que todo memorial que remita con destino al proceso, debe ser enviado simultáneamente a los demás sujetos procesales.

## **3.1. Memoriales para asuntos especiales**

Los memoriales dirigidos a: acciones de tutela, populares y cumplimiento, habeas corpus, conciliaciones prejudiciales, nulidad electoral, pérdida de investidura, revisión de acuerdos, proyectos de acuerdo, ordenanzas y control

#### inmediato de legalidad, deberán remitirse a **recepcionmstadmant@cendoj.ramajudicial.gov.co**

### **3.2. Memoriales para los demás procesos**

Para la remisión de memoriales en los asuntos no mencionados en el numeral anterior, deberá utilizar el buzón: **memorialestaant@cendoj.ramajudicial.gov.co**

#### **3.3. Memoriales para procesos en archivo**

Previo a la radicación de cualquier memorial, debe verificar en el sistema si el proceso se encuentra en archivo. Si dicha anotación está realizada hasta antes del **01 de enero de 2019**, según el Acuerdo Nº PCSJA21-11830 de 17 de agosto de 2021, deberá sufragar el correspondiente **Arancel** por concepto de desarchivo.

Con el memorial, deberá allegar el recibo de consignación por el valor asignado en dicho acuerdo, el cual, conforme a su artículo 2, asciende a Seis mil novecientos pesos (\$6.900). El pago deberá efectuarse a la cuenta relacionada en la Circular SESAJM15-9490 de 29 de marzo de 2015, **308200006366**. Convenio 13476 BANCO AGRARIO.

Dichas solicitudes, para mayor agilidad, podrá presentarlas directamente al correo **[archivotaant@cendoj.ramajudicial.gov.co](mailto:archivotaant@cendoj.ramajudicial.gov.co)**

#### **4. Consultas generales y derechos de petición**

Cualquier inquietud que tenga relacionada con el estado o problemas con la consulta de procesos, visibilidad de providencias o piezas procesales, número de radicación asignado, entre otras, así como la radicación de derechos de petición, el canal establecido para su remisión es el buzón **sectribant@cendoj.ramajudicial.gov.co**

En este mismo buzón podrá radicar la solicitud en caso de imposibilidad de presentar por vía electrónica memoriales voluminosos.

# **II. PAUTAS Y REQUISITOS PARA LA PRESENTACIÓN DE DEMANDAS Y MEMORIALES POR CORREO ELECTRÓNICO**

**A.** Por favor, absténgase de remitir el mismo correo en el mismo día a diversas horas, o repetirlo en la misma semana, ya que ello genera reprocesos y atrasos.

**B.** Por favor, absténgase de remitir el mismo memorial o la misma demanda **a diversos correos**, dado que por estar asignados a diferentes personas, ello genera reprocesos y atrasos.

**C.** Por favor, absténgase de remitir un mensaje para verificar si se recibió su correo, y primero revise todas las bandejas de su buzón. El acuse de recibo del mensaje se genera de forma automática en todos los buzones indicados, pero llega a la bandeja de correos no deseados, no prioritarios o spam.

**D.** Radicada la demanda, absténgase de remitir cualquier memorial adicional al buzón de radicación de demandas. Envíelos al correo de memoriales.

**E.** Cualquier duda que tenga relacionada con el estado o problemas con la consulta de procesos, número de radicación asignado, entre otras, remítalas al buzón de secretaría indicado. Absténgase de hacerlo a través de los buzones de memoriales o demandas.

**F.** SOLO SE DEBE REMITIR por un correo electrónico memoriales para un proceso. Si tiene varios memoriales dirigidos a varios procesos, deberá remitirlos por separado.

**G.** Toda demanda o memorial presentados después de las 5 de la tarde, o en fines de semana y festivos, se entenderán presentados al día siguiente hábil.

**H.** Todo archivo que se remita por correo electrónico deberá estar en FORMATO PDF, estar libre de contraseña, ser legible, y en caso de escaneados, deberá estar cada página al derecho. Si se remiten enlaces deberán estar libres de seguro, ser de acceso público, y no tener fecha de caducidad o vencimiento.

Si no cumple con lo anterior, el correo será devuelto solicitándole que corrija la remisión y no se efectuará registro alguno hasta que se acate, lo cual genera retrocesos y reprocesos.

## **III. SALVEDADES FINALES**

**Estados y traslados:** La publicación de estados electrónicos y traslados, puede consultarse de la siguiente forma:

1. Se debe ingresar al portal de la Rama Judicial, https://www.ramajudicial.gov.co y allí seleccionar el micrositio de los Tribunales Administrativos, ubicado en la parte izquierda de la página.

2. Luego, seleccionar la opción "Antioquia" y posteriormente la Secretaría General del Tribunal Administrativo de Antioquia, **[https://www.ramajudicial.gov.co/web/secretaria](https://www.ramajudicial.gov.co/web/secretaria-tribunal-administrativo-de-antioquia)[tribunaladministrativo-de-antioquia.](https://www.ramajudicial.gov.co/web/secretaria-tribunal-administrativo-de-antioquia)**

3. Posteriormente seleccionar la opción a consultar (Estados electrónicos, traslados, etc), y el año respectivo.

4. Finalmente, seleccionar la fecha en la cual fue publicado el estado o traslado y abrir el archivo respectivo.

**JAIRO JIMÉNEZ ARISTIZÁBAL Presidente** 

**LILIANA P. NAVARRO GIRALDO** Vicepresidenta

**Firmado Por:**

**Jairo Jimenez Aristizabal Magistrado Tribunal O Consejo Seccional Sala 006 Contencioso Admsección 1 Tribunal Administrativo De Antioquia - Antioquia**

**Liliana Patricia Navarro Giraldo Magistrado Tribunal O Consejo Seccional Sala 013 Contencioso Admsección 1 Tribunal Administrativo De Antioquia - Antioquia**

Este documento fue generado con firma electrónica y cuenta con plena validez jurídica, conforme a lo dispuesto en la Ley 527/99 y el decreto reglamentario 2364/12

Código de verificación:

**fd7d2943ca4faf4fa4c45e051be7db51724fb92c9c14672c98312046 693d9eca**

Documento generado en 07/09/2021 03:53:47 PM